**Q**: Ich kann keine (FRS) Analysen auswählen.

**A**: Bitte beachten, dass beim Bildimport der korrekte Bildtyp zugewiesen wurde. Es werden im Modul [Auswertung](https://www.onyxwiki.net/doku.php?id=digitize_2d) immer nur die zum Bildtyp zugehörigen Analysen angeboten.

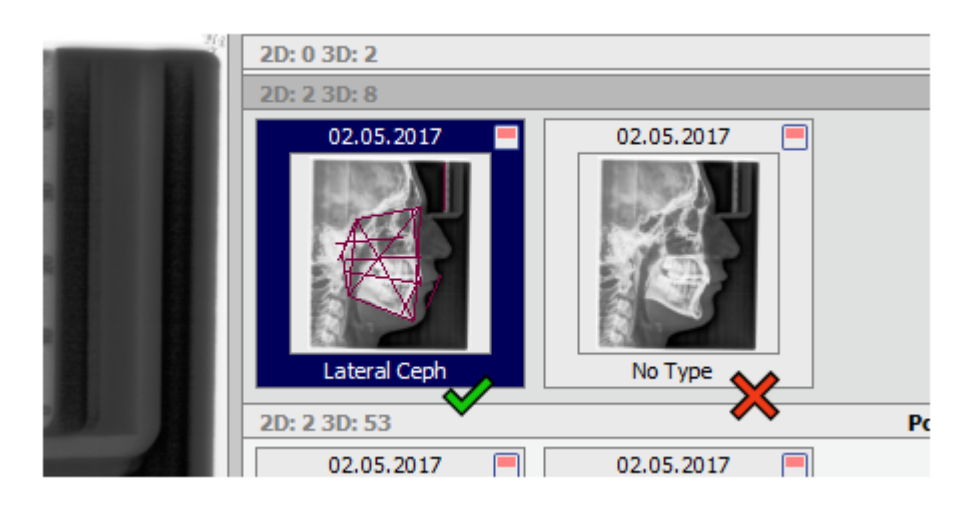

From: <https://www.onyxwiki.net/> - **[OnyxCeph³™ Wiki]**

Permanent link: **<https://www.onyxwiki.net/doku.php?id=imagetypewrong>**

Last update: **2021/03/03 10:57**

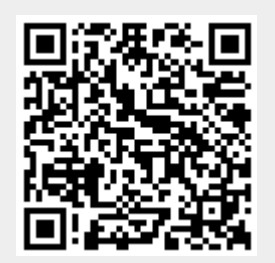